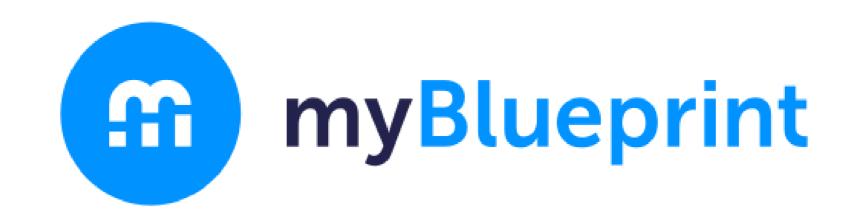

## HOW TO CREATE A NEW ACCOUNT

## VISIT

myBlueprint.ca/anglophonenorth myBlueprint.ca/anglophonesouth myBlueprint.ca/anglophoneeast myBlueprint.ca/anglophonewest

1. Click 'Sign Up'

2. Select Your School

+

Create Account